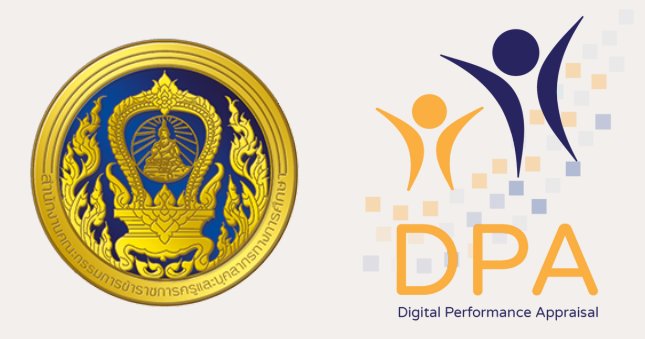

## **แนวปฏิบัติ การลงทะเบียนผู้ดูแลระบบของสถานศึกษาในระบบ DPA**

โดยให้ผู้ห้ ผู้อำ นวยการสถานศึกษาเป็นผู้ลงทะเบียน ซึ่งผู้อำนวยการสถานศึกษาอาจมอบหมาย ให้รองผู้อำนวยการสถานศึกษา ้หรือข้าราชการครูทำหน้าที่เป็นผู้ลงทะเบียนแทนโดยมีหลักฐานมอบหมาย ้เป็นลายลักษณ์อักษรก็ได้ และให้แจ้งสำนักงานเขตพื้นที่การศึกษาทราบ

้กรณีผู้บริหารสถานศึกษาได้รับคำสั่งให้รักษาการในตำแหน่งผู้อำนวยการ สถานศึกษา ในสถานศึกษาอิน การลงทะเบียนเข้าใช้งานในสถานศึกษาที่รักษาการฯ ดังกล่าว ให้ผู้บริหารสถานศึกษาทิรักษาการฯ มอบหมายให้ข้าราชการครู ู และบุคลากรทางการศึกษาในสถานศึกษาที่รักษาการฯ นั้น เป็นผู้ลงทะเบียนแทน

#### การลงทะเบียนผู้ดูแลระบบของสถานศึกษาแต่ละแห่งห่ **ให้ใช้ 1 User ต่อ 1 สถานศึกษา**

**การลงทะเบียนผู้ดูแลระบบของสถานศึกษา ให้ใช้อีเมลกลางของสถานศึกษาที่มีอยู่ หรืออีเมลของผู้ได้รับ มอบหมายให้เป็น ป็ ผู้ดูแลระบบของสถานศึกษาแทน**

#### **ผู้อำ นวยการสถานศึกษา หากไม่มีให้สถานศึกษาสมัครอีเมลใหม่**

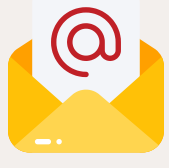

**การลงทะเบียนเข้าใช้งานระบบ DPA ทาง http://dpa.otepc.go.th สำ นักงานเขตพื้นที่การศึกษา สำ นักงาน กศน. จังหวัด หรือส่วนราชการ แล้วแต่กรณี อาจจัดประชุมชี้แจงการลงทะเบียนเป็น ป็ ผู้ดูแลระบบ ของสถานศึกษาในสังกัด โดยให้สถานศึกษาดำ เนินการลงทะเบียน ไปพร้อมกับการประชุมในคราวเดียวกัน หรืออาจใช้วิธีการอื่นที่เหมาะสม เพื่อให้การดำ เนินการเป็น ป็ ไปอย่างมีประสิทธิภาพ**

**กรณีสถานศึกษาไม่มีปัจปั จัยพื้นฐานด้านเทคโนโลยีสารสนเทศ เช่น เครื่องมือ อุปกรณ์ สัญญาณอินเทอร์เน็ต เป็น ป็ ต้น รองรับการดำ เนินการ ในระบบ DPA ให้สำ นักงานเขตพื้นที่การศึกษา สำ นักงาน กศน. จังหวัด หรือส่วนราชการ แล้วแต่กรณี อำ นวยความสะดวกในการดำ เนินการ ลงทะเบียบีน โดยใช้อีช้ เอีมลและชื่อชื่ผู้ดูผู้ แดู ลระบบของสถานศึกศึษาในการลงทะเบียบีน**

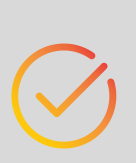

#### **ให้สถานศึกษาดำ เนินการตามแนวปฏิบัติการลงทะเบียนผู้ดูแลระบบ ของสถานศึกษาในระบบ DPA ดังนี้**

**1**

## **2**

**ทั้งนี้ เมื่อสถานศึกษาลงทะเบียนแล้วให้รอการอนุมัติจาก ผู้ดูแลระบบของสำ นักงานเขตพื้นที่การศึกษาหรือส่วนราชการ จึงจะสามารถเข้าใช้งานได้**

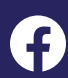

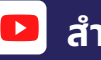

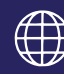

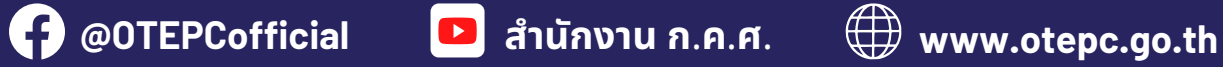

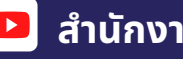

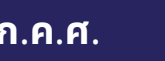

กรณีมีรายชื่อชื่ ข้าราชการครูและบุคลากรทางการศึกษาในระบบ DPA ้มากกว่าจำนวนข้าราชการครูและบุคลากรทางการศึกษาที่มีอยู่จริง ในสถานศึกษา ให้จำหน่ายข้อมูลของข้าราชการครูและบุคลากรทางการศึกษา ้รายนั้นออกจากสถานศึกษา

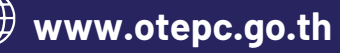

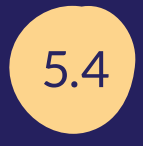

กรณีมีรายชื่อชื่ ข้าราชการครูและบุคลากรทางการศึกษาในระบบ DPA <u>์แต่ข้</u>อมูลไม่สมบูรณ์ ให<sup>้</sup>เพิ่มเติมข้อมูลให้ครบถ้วน สมบูรณ์ และเป็นปัจจุบัน

**การอนุมัติการลงทะเบียน ให้สำ นักงานเขตพื้นที่การศึกษา สำ นักงาน กศน. จังหวัด หรือส่วนราชการ แล้วแต่กรณี ตรวจสอบ ความถูกต้องข้อมูลของผู้ลงทะเบียนแล้วจึงอนุมัติให้เป็น ป็ ผู้ดูแลระบบ ของสถานศึกษา โดยสถานศึกษา 1 แห่ง จะมีผู้ดูแลระบบของ สถานศึกษาได้เพียง 1 คน เท่านั้น**

กรณีมีรายชื่อชื่ ข้าราชการครูและบุคลากรทางการศึกษาในระบบ DPA ไม่ครบถ้วน ้ตามจำนวนข้าราชการครูและบุคลากรทางการศึกษาที่มีอยู่จริงในสถานศึกษา ให้เพิ่มรายชื่อและข้อมูลของข้าราชการครูและบุคลากรทางการศึกษา ให้ครบถ้วน สมบูรณ์ และเป็นปัจจุบัน

# 5.1

**เมื่อได้มีการอนุมัติการลงทะเบียน และได้รับข้อความแจ้งผล ทางอีเมลที่ลงทะเบียนไว้ในระบบ DPA แล้ว ให้ผู้ดูแลระบบของ สถานศึกษาตรวจสอบอีเมลและกดยืนยันการลงทะเบียนเพื่อกำ หนด รหัสผ่าน และ Log in เข้าใช้งานระบบ**

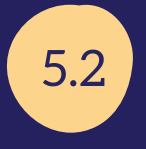

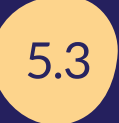

กรณีจะเพิ่มรายชื่อชื่ และข้อมูลข้าราชการครูและบุคลากรทางการศึกษารายใด โดยการกรอกข้อมูลเลขประจำ ตัวประชาชน 13 หลัก แล้วพบว่ามีข้อมูลของ ข้าราชการครูและบุคลากรทางการศึกษาดังกล่าวปรากฏอยู่ในฐานข้อมูลของระบบ ้ให้ผู้ดูแลระบบของสถานศึกษาดำเนินการขอย้ายข้อมูลของข้าราชการครู และบุคลากรทางการศึกษาดังกล่าวมาไว้ที่สถานศึกษาปัจจุบัน

### **3**

#### **4**

#### **5**

**เมื่อ Log in เข้าสู่ระบบแล้ว ให้ผู้ดูแลระบบของสถานศึกษา ตรวจสอบรายชื่อและข้อมูลข้าราชการครูและบุคลากรทางการศึกษา ในสถานศึกษานั้น ในระบบ DPA และปรับปรุงข้อมูล ดังนี้**

**ทั้งนี้ สามารถดาวน์โหลดวิธีการลงทะเบียน และวิธีการตรวจสอบ/แก้ไข/เพิ่มเติมรายชื่อ และปรับปรุงข้อมูลของข้าราชการครูและบุคลากรทางการศึกษาได้จาก QR Code**

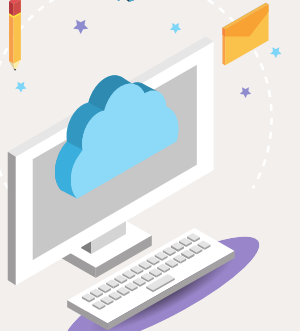

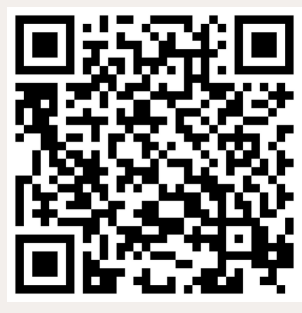

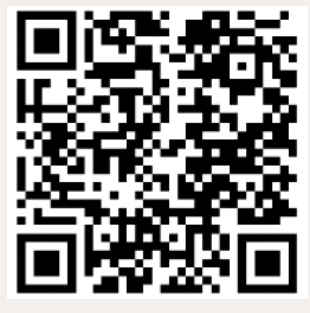

คู่มือการใช้งานระบบ วิดีโอการใช้งานระบบ